# Convolution of Signals in MATLAB

Robert FrancisAugust 29, 2011

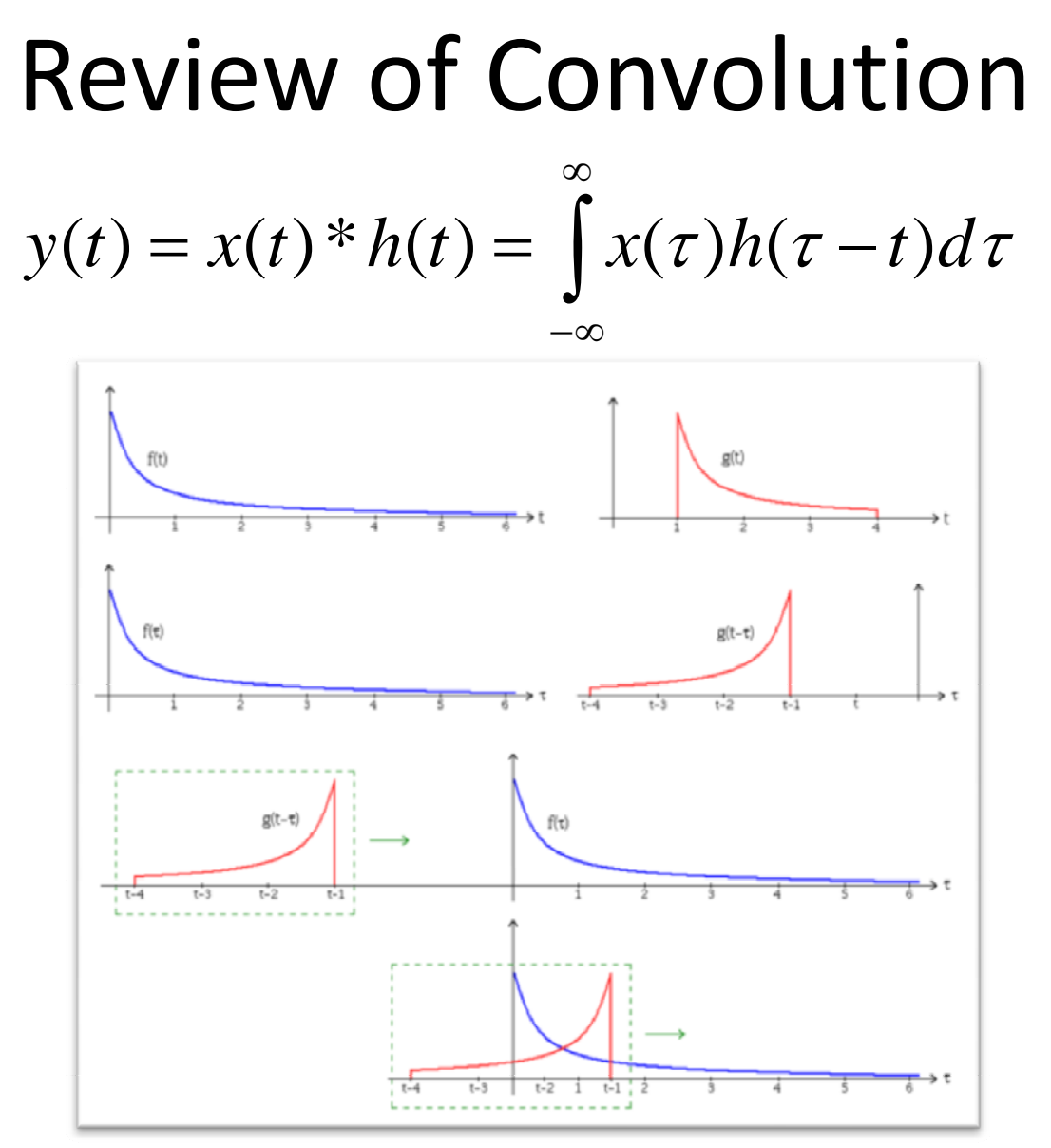

Visual example copied from Wikipedia

## Review of Convolution

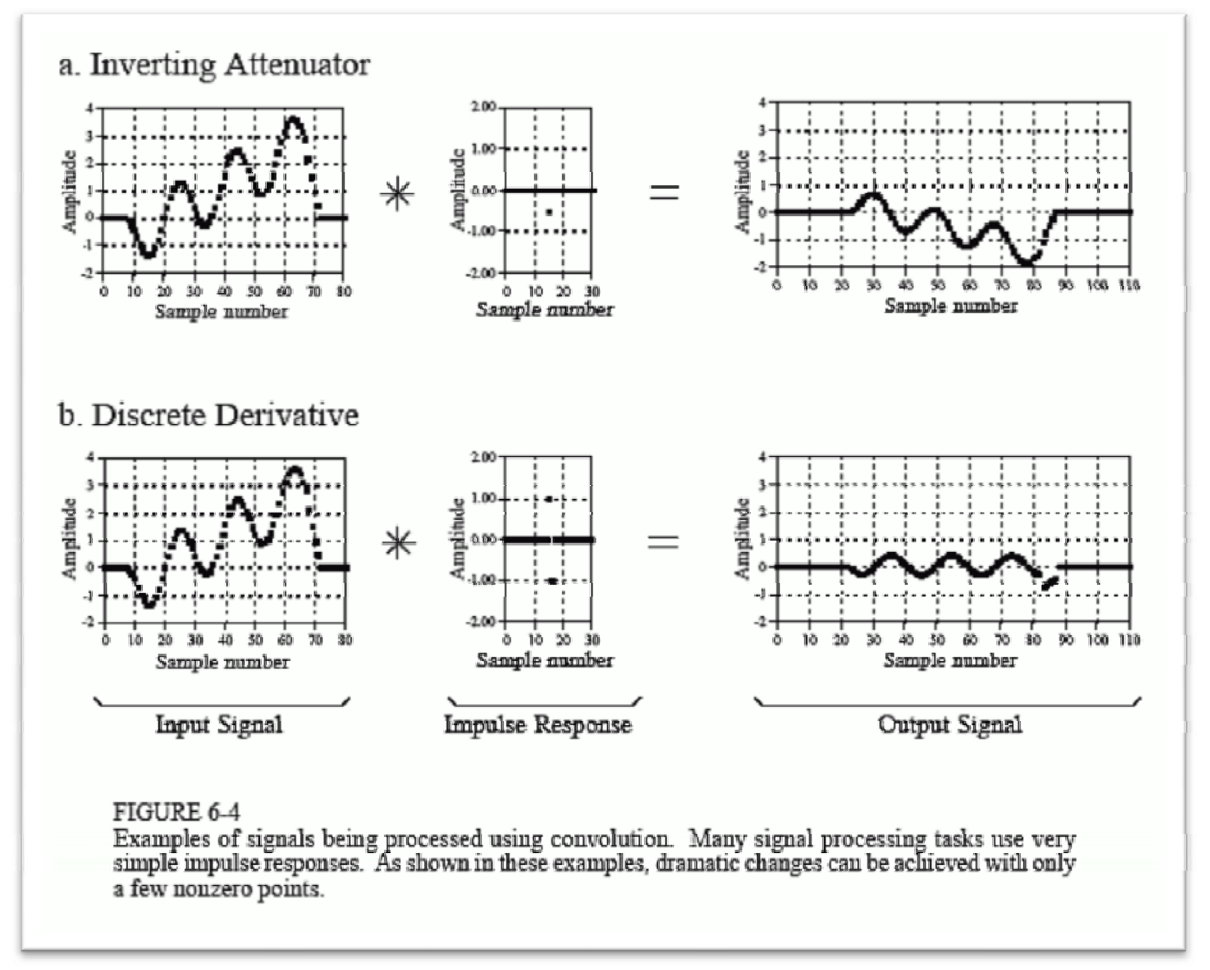

Smith, http://www.dspguide.com/ch6/2.htm

# Generating Time Vectors in Matlab

```
\exists & Define time vector
 samplingFrequency = 1000; %Hz
 timeStep = 1/samplingFrequency; $sec
 T = 1; \sec
 S = T*samplingFrequency; % samples
 samples = 1: S; % samplestime = samples*timeStep; %sec
```
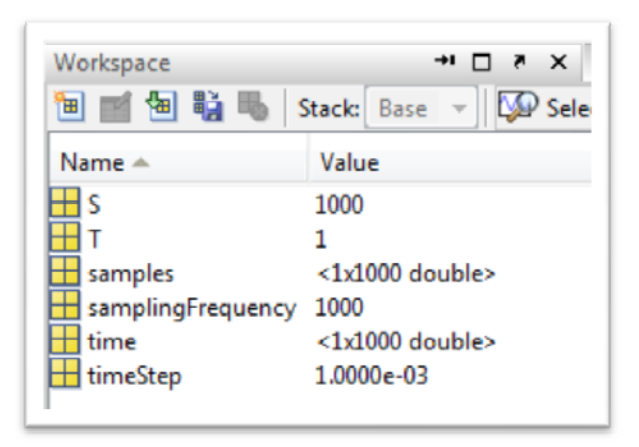

### Generate Square Wave

```
8% Generate square wave
 pulseFrequency = 5: $HzsquareWave = square square (time*pulseFrequency*2*pi);
```
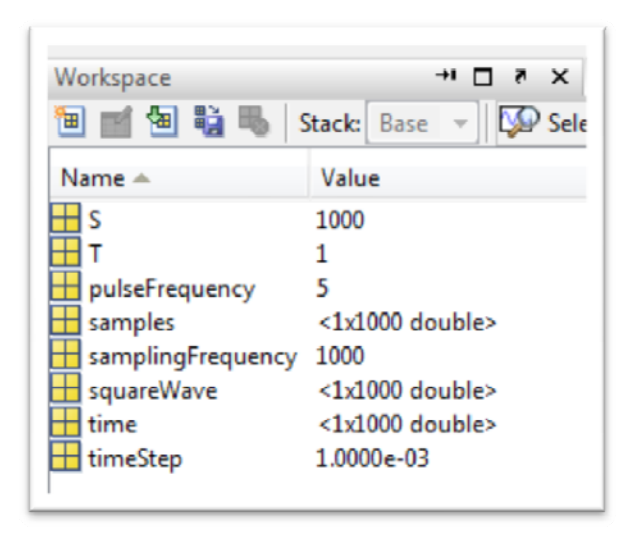

## Plot Square Wave

```
-8% Plot square wave
 figure(1), plot(time, squareWave, 'b')
| title([num2str(pulseFrequency) 'Hz Square Pulse'])
```
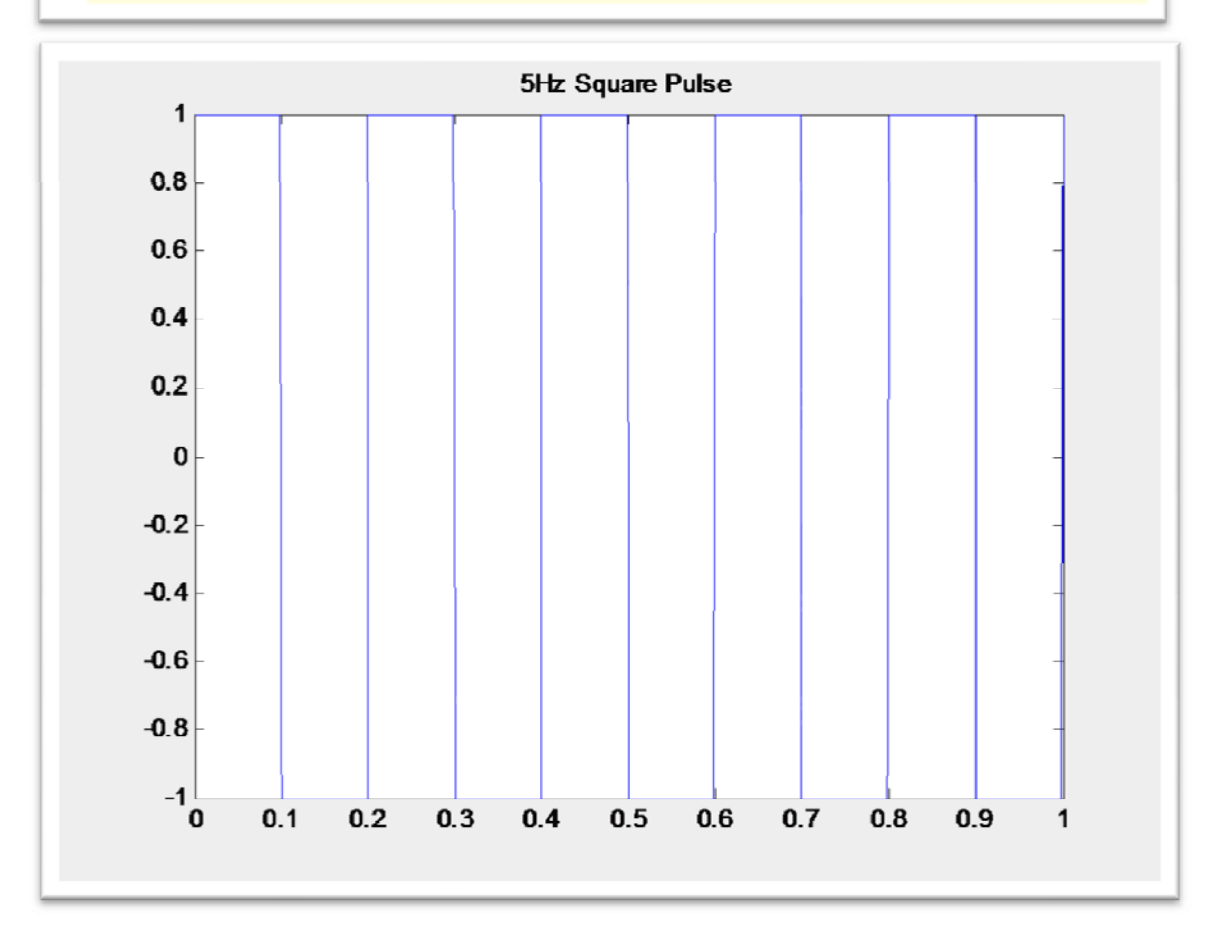

# Adjust Magnitude and Re‐plot

```
□ %% Adjust amplitude
 squareWavePos = (squareWave+1)/2;close(1)figure(1), plot(time, squareWavePos, 'r')
\perp set (gca, 'YLim', [-0.1 1.1])
```
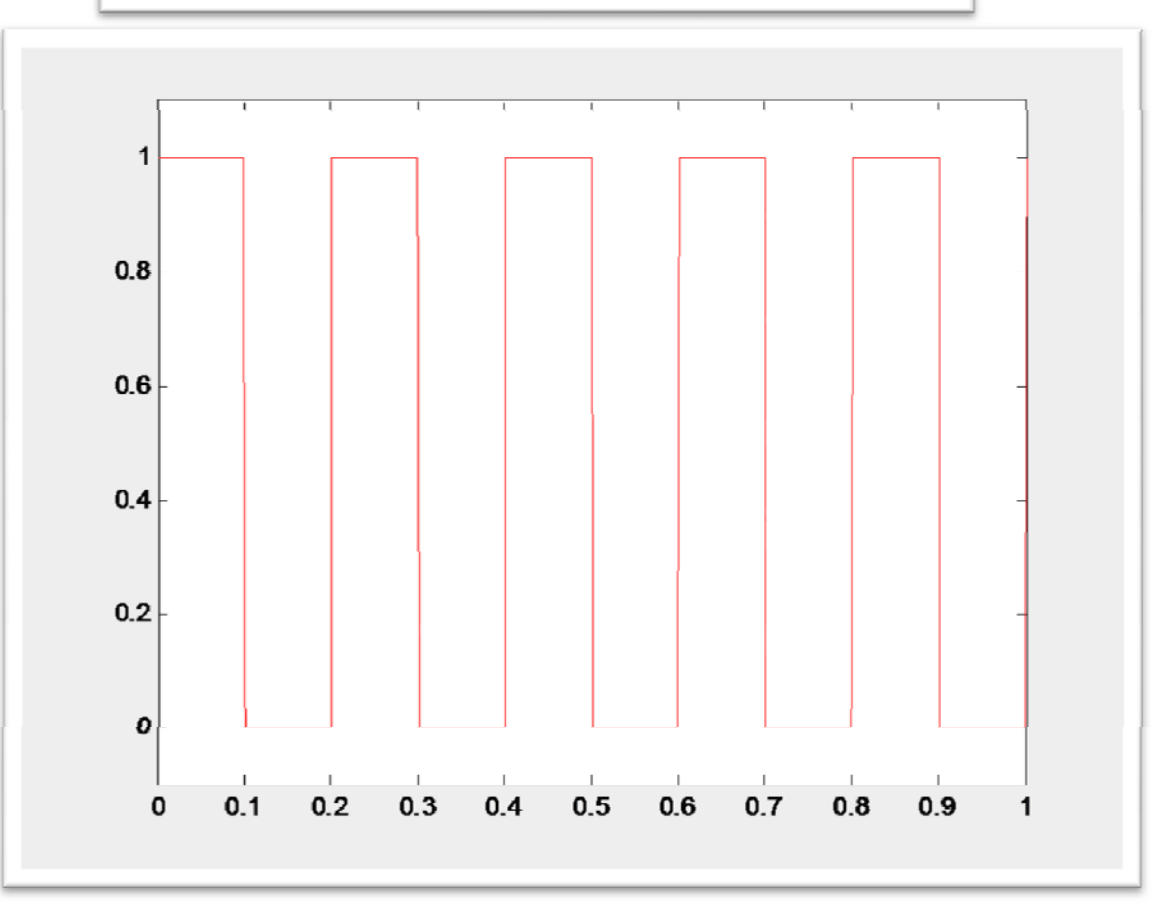

9/12/2011

# Nyquist Sampling Theorem

• If <sup>a</sup> continuous time signal has no frequency components above  $f_h$ , then it can be specified by <sup>a</sup> discrete time signal with <sup>a</sup> sampling frequency greater than twice  $f_h$ .

#### Define Nyquist Sampling Time Vector

```
E88 Define Nyquist Sampling Time Vector
 nsamplingFrequency = 2 * pulsesFrequency;ntimeStep = 1/nsamplingFrequency; %sec
 T = 1; %sec
 nS = T*nsamplingFrequency; $samples
 nsamples = 1:ns; % samplesntime = nsamples*ntimeStep; %sec
```
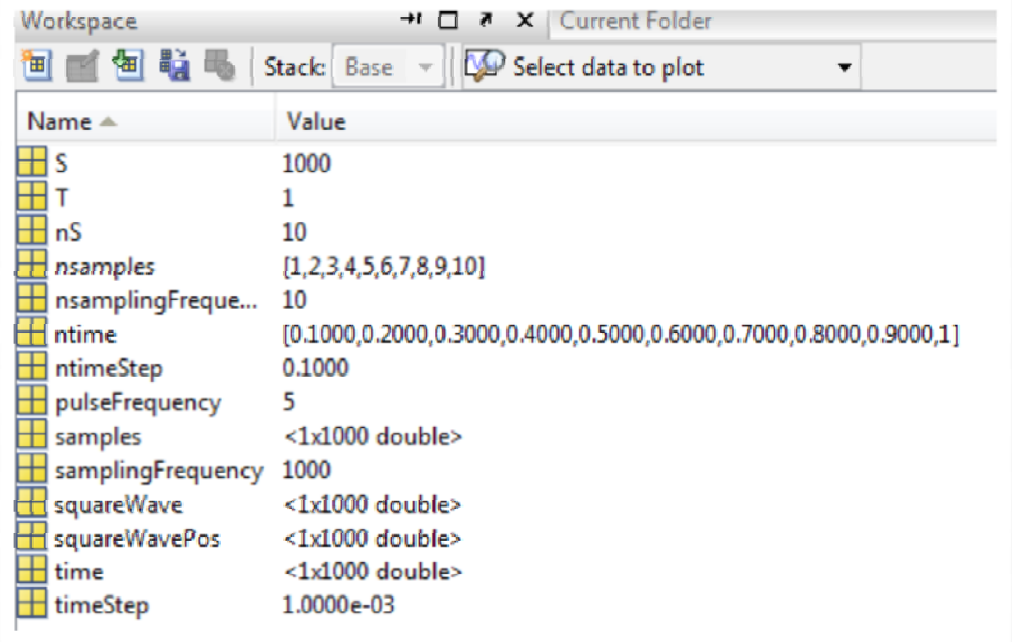

#### Generate Nyquist Sampling Square Wave

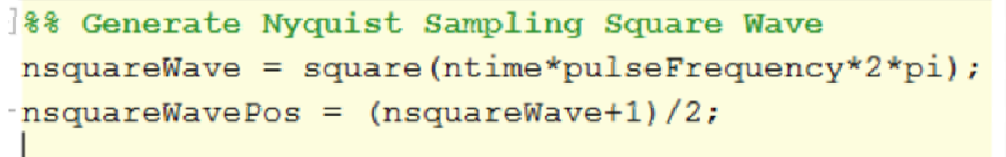

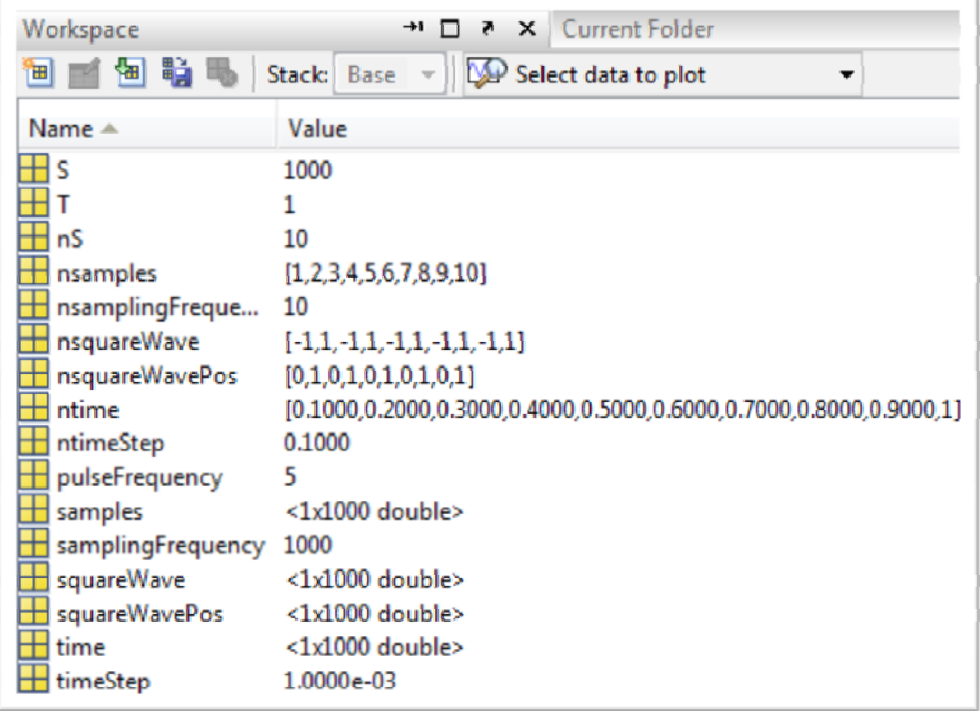

# Plot Nyquist Square Wave

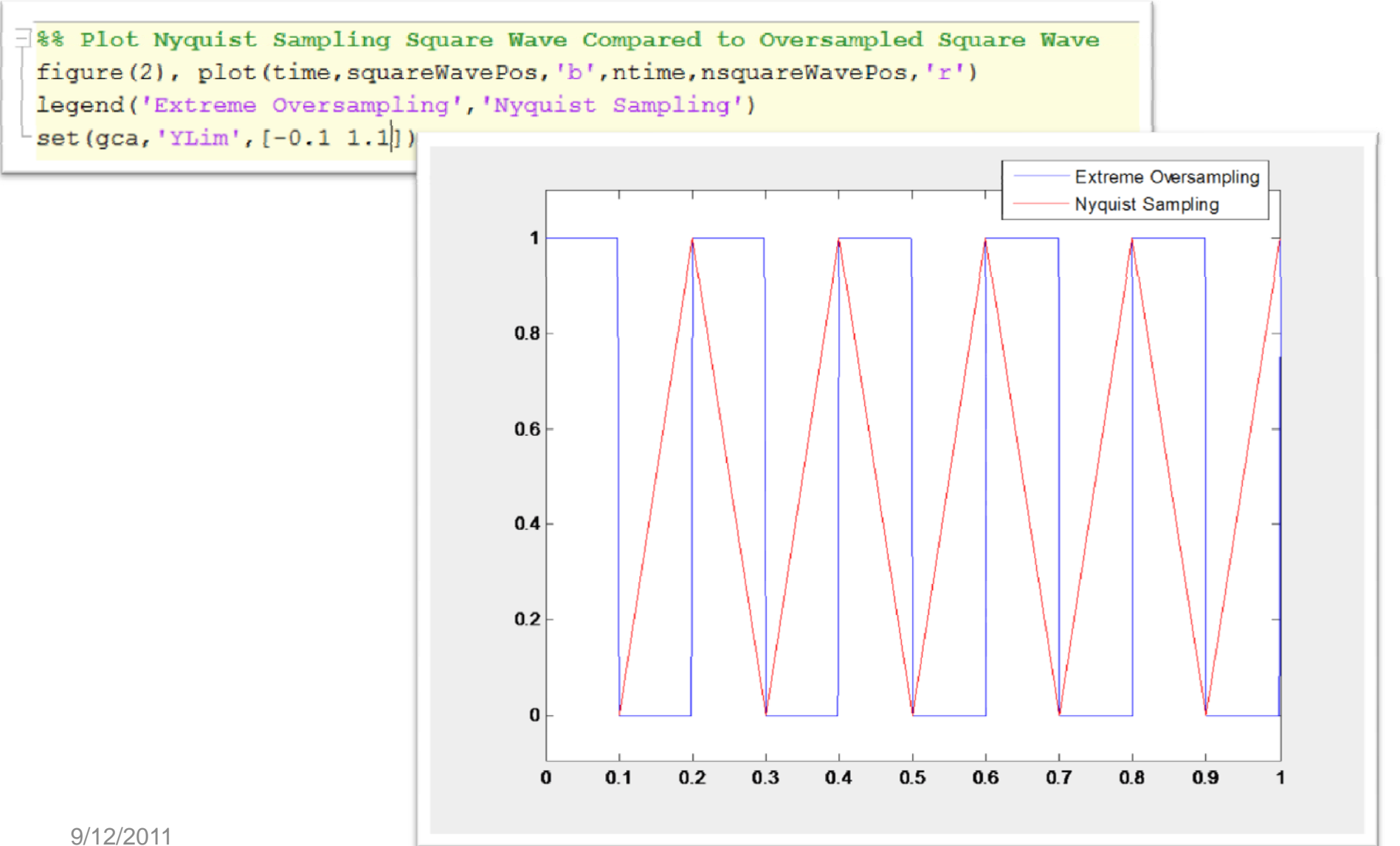

# Define Undersampled Time Vector

```
E %% Define Undersampled Time Vector
 usamplingFrequency = 1.7*pulseFrequency;
 utimeStep = 1/usamplingFrequency; %sec
 T = 1; %sec
 us = T*usamplingFrequency; %samples
 usamples = 1:us; $samples
 utime = usamples*utimeStep; %sec
```
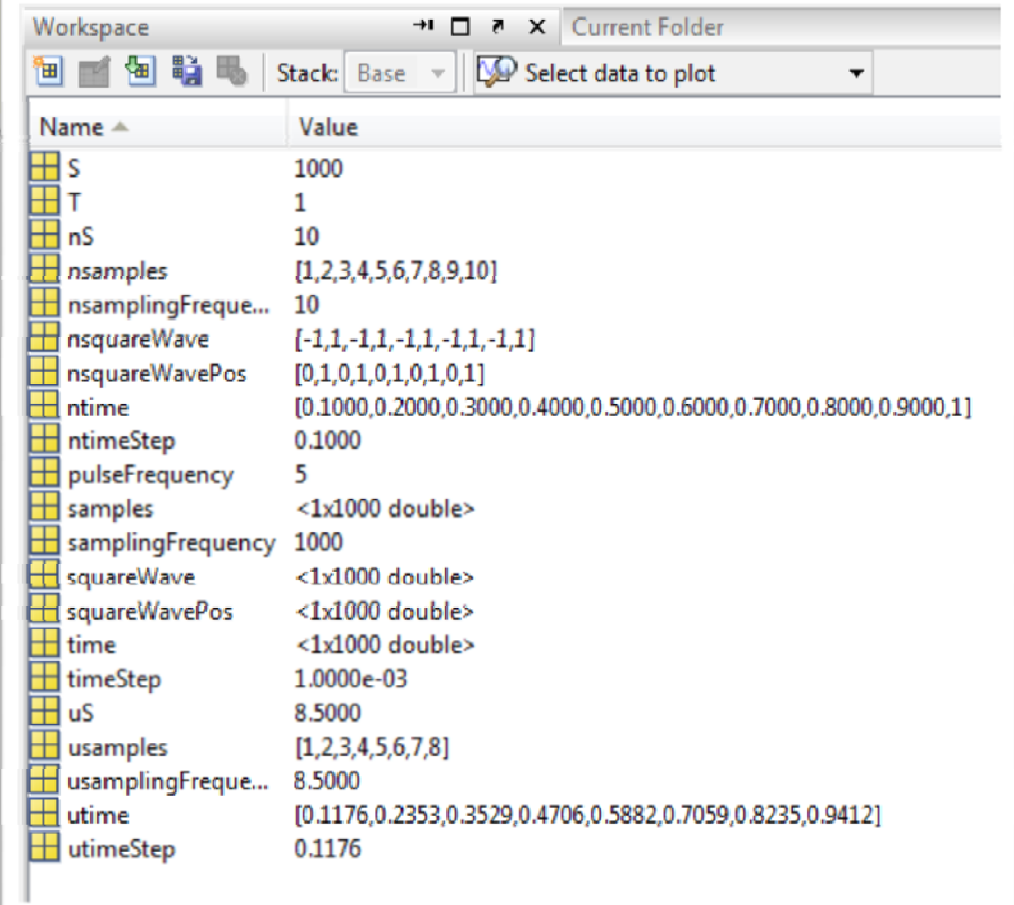

#### Generate Undersampled Square Wave

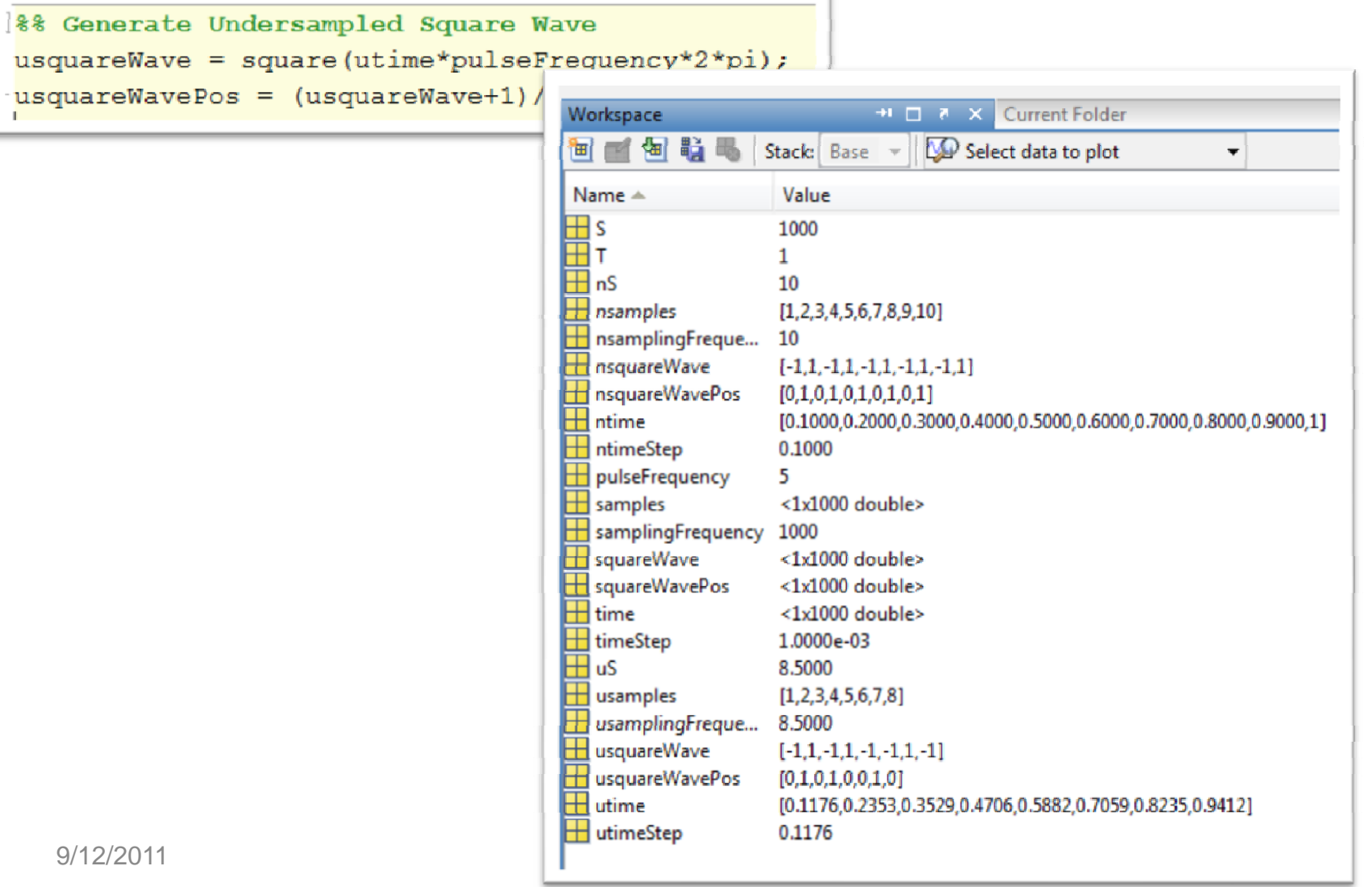

u. T.

# Plot Undersampled

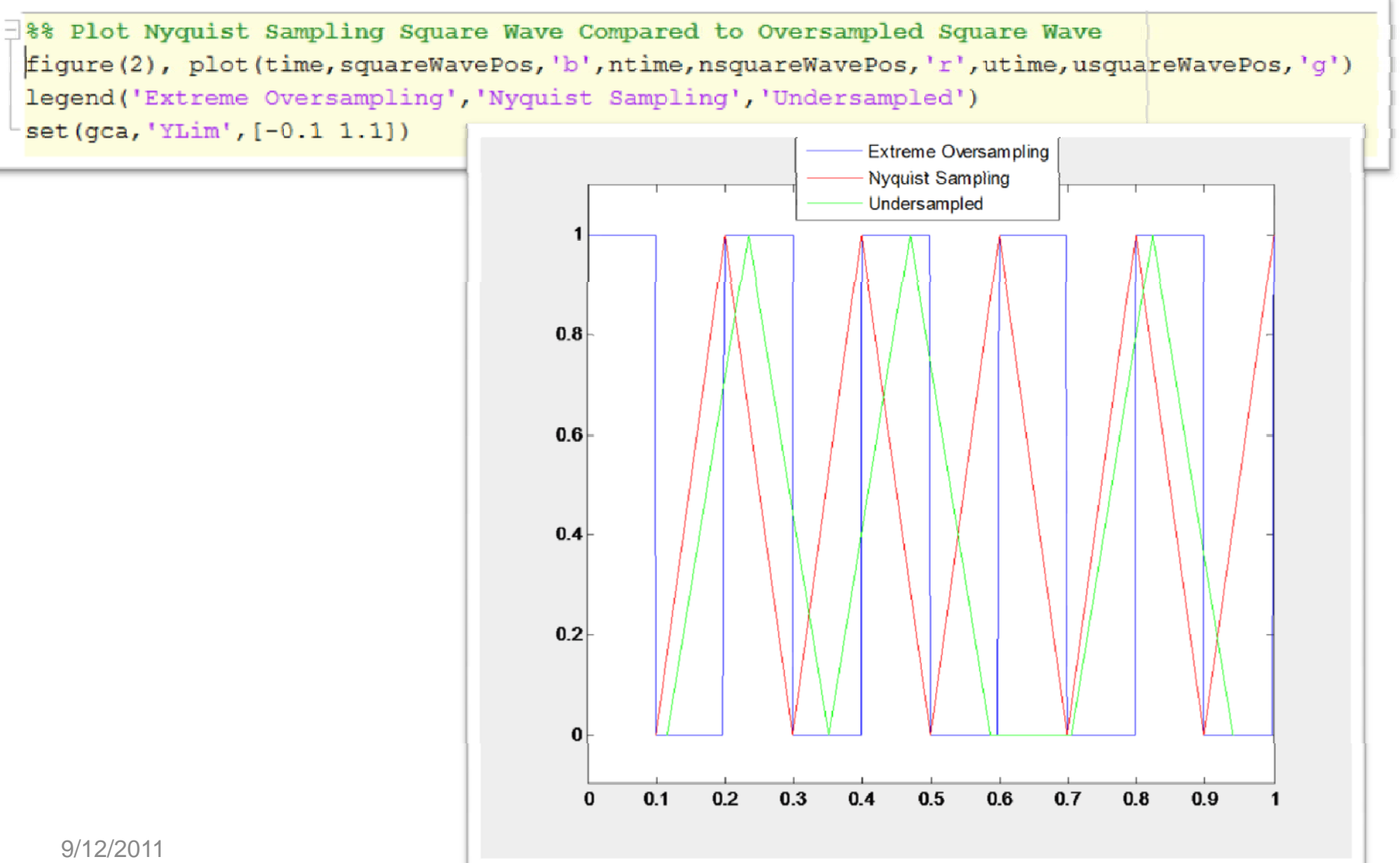

#### Convolution With Linear Decay Signal

```
E %% Convolution with Linear Decay
 &Generate Linear Decay Signals
 lds = filiplr(time)/sum(time);nlds = filiplr(ntime)/sum(ntime);ulds = fliplr(utime)/sum(utime);%Convolve Square Wave Signals with Linear Decay Signals
 squareWaveLDS = conv(squareWavePos, lds);nsquareWaveNLDS = conv(nsquareWavePos, nlds);usquareWaveULDS = conv(usquareWavePos, ulds);%Extend time vectors to match convolved signals
 convtime = (-S:1:S)*timeStep;nconvtime = (-ns:1:ns) * ntimeStep;uconvtime = (-uS:1:uS)*utimeStep;$Pad convolved signals with leading and trailing zero
 squareWaveLDS = [0, squareWaveLDS, 0];nsquareWaveNLDS = [0, ngquareWaveNLDS, 0];usquareWaveULDS = [0, usquareWaveULDS, 0];figure (3), plot (convtime, squareWaveLDS, 'b', nconvtime, nsquareWaveNLDS, 'r', uconvtime, usquareWaveULDS, 'q')
 legend ('Extreme Oversampling', 'Nyquist Sampling', 'Undersampled')
```
# Linear Decay Signal

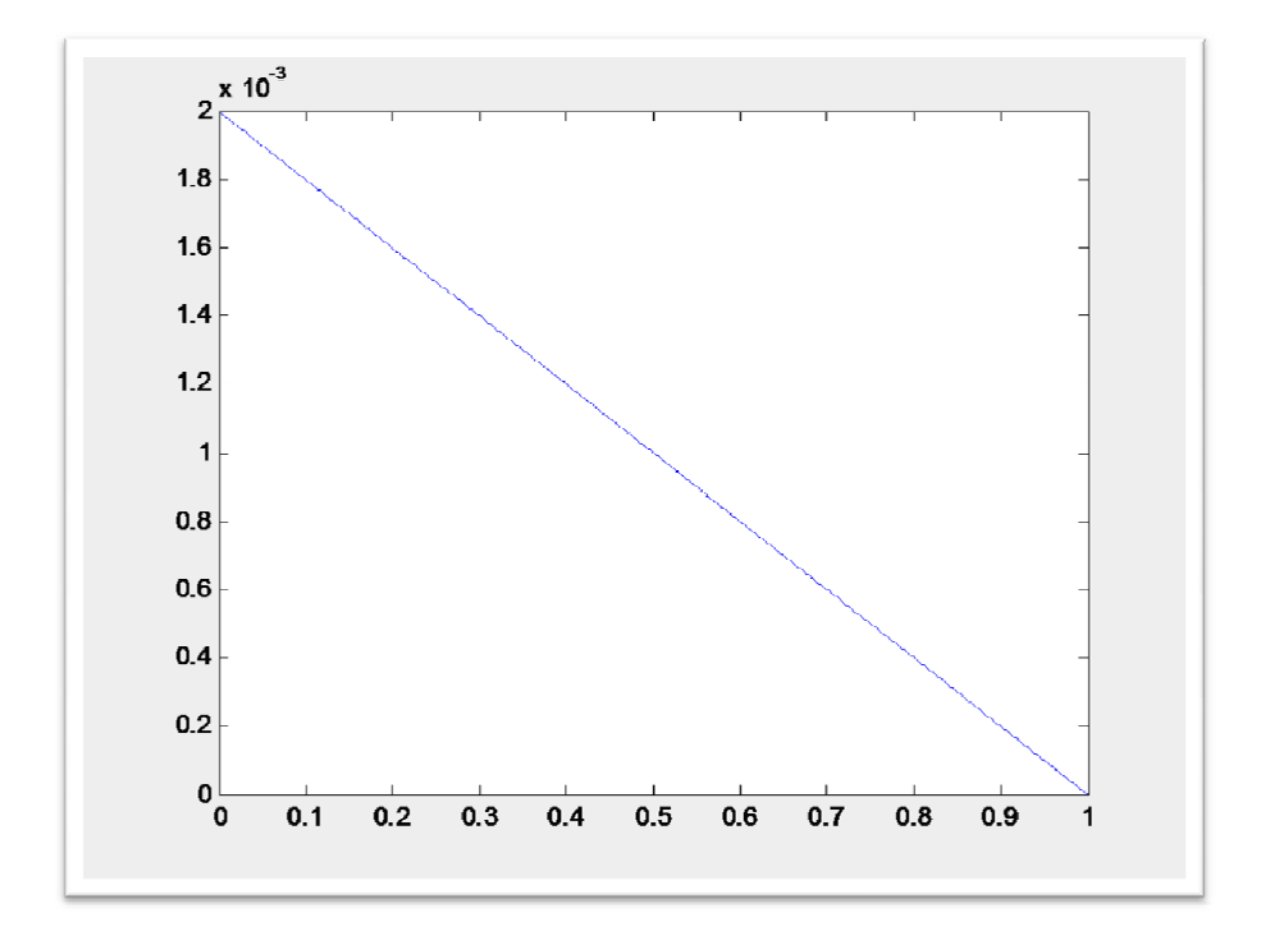

9/12/2011

#### Plot of Convolutions

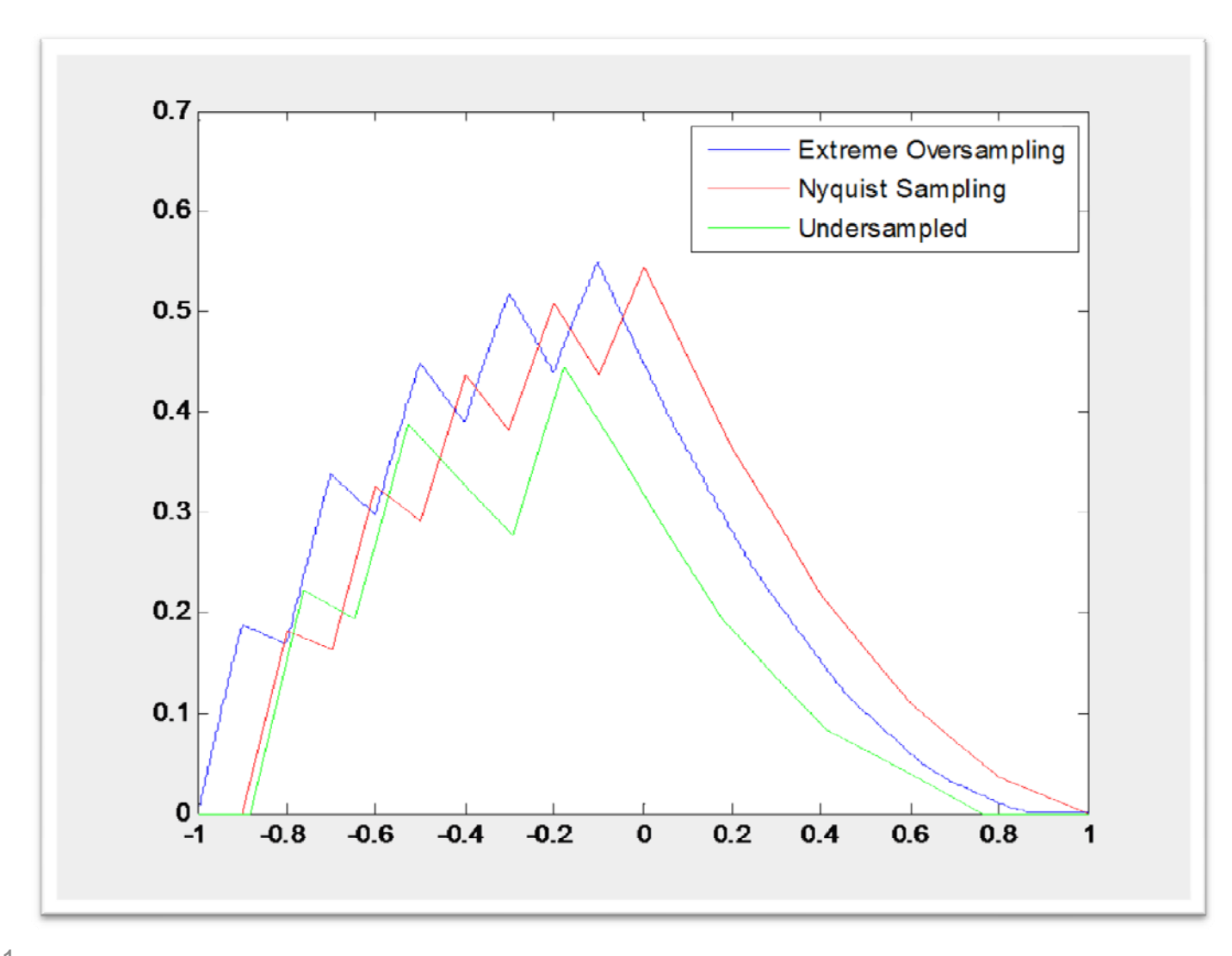

9/12/2011

#### Convolution with Exponential Decay Signal

```
8% Convolution with Exponential Decay
 %Generate Exponential Decay Signals
 eds = exp(-time);eds = eds/sum(eds);\text{neds} = \text{exp}(-\text{ntime});
 neds = neds/sum(neds);ueds = exp(-utime);ueds = ueds/sum(ueds);%Convolve Square Wave Signals with Exponential Decay Signals
 squareWaveEDS = conv(squareWavePos, eds);nsquareWaveNEDS = conv(nsquareWavePos, neds);usquareWaveUEDS = conv(usquareWavePos, ueds);$Pad convolved signals with leading and trailing zero
 squareWaveEDS = [0, squareWaveEDS, 0];nsquareWaveNEDS = [0, ngquareWaveNEDS, 0];usquareWaveUEDS = [0, usquareWaveUEDS, 0, 0];figure (4), plot (convtime, squareWaveEDS, 'b', nconvtime, nsquareWaveNEDS, 'r', uconvtime, usquareWaveUEDS, 'g
 legend ('Extreme Oversampling', 'Nyquist Sampling', 'Undersampled')
```
# Exponential Decay Signal

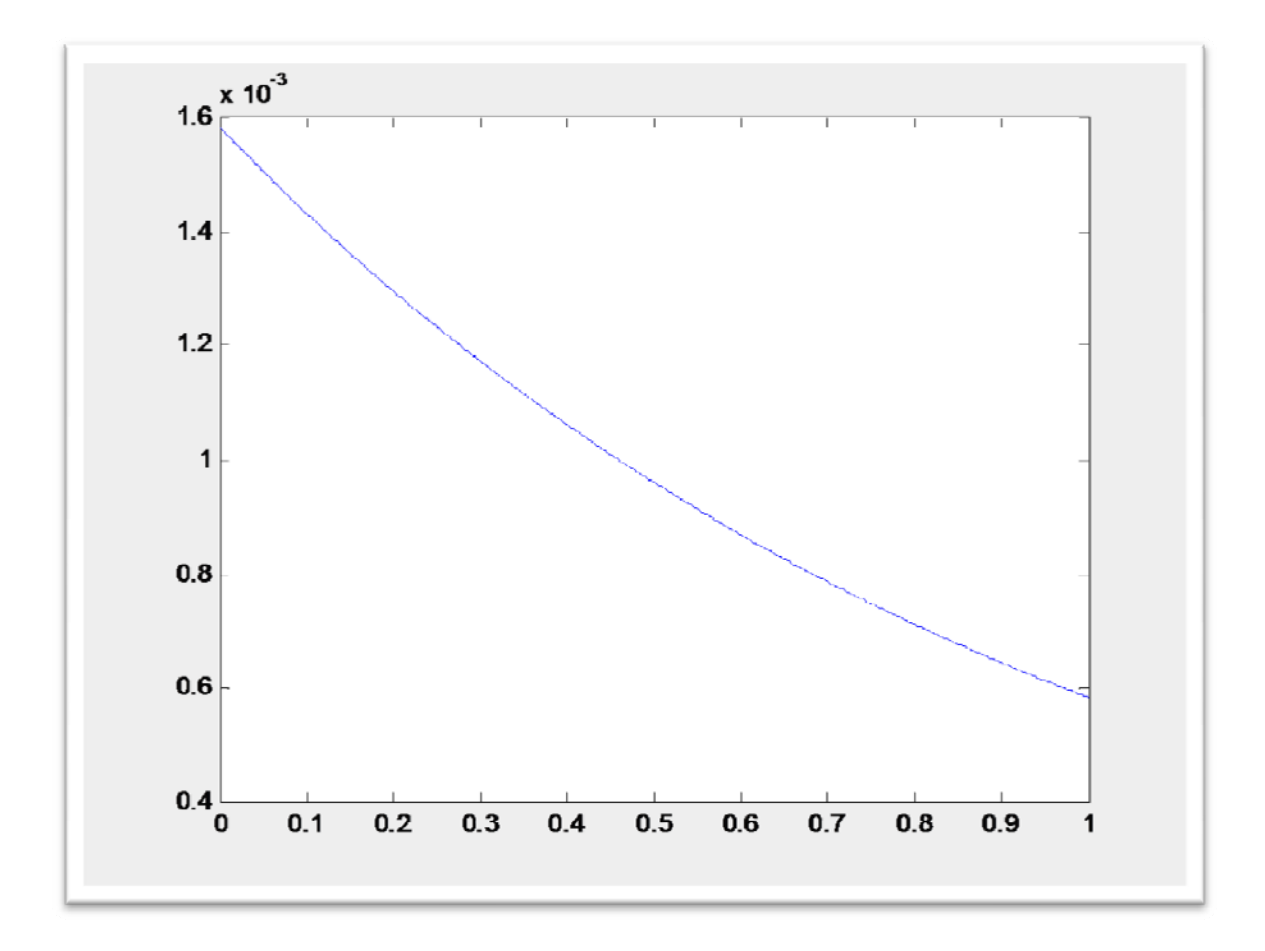

#### Plot of Convolutions

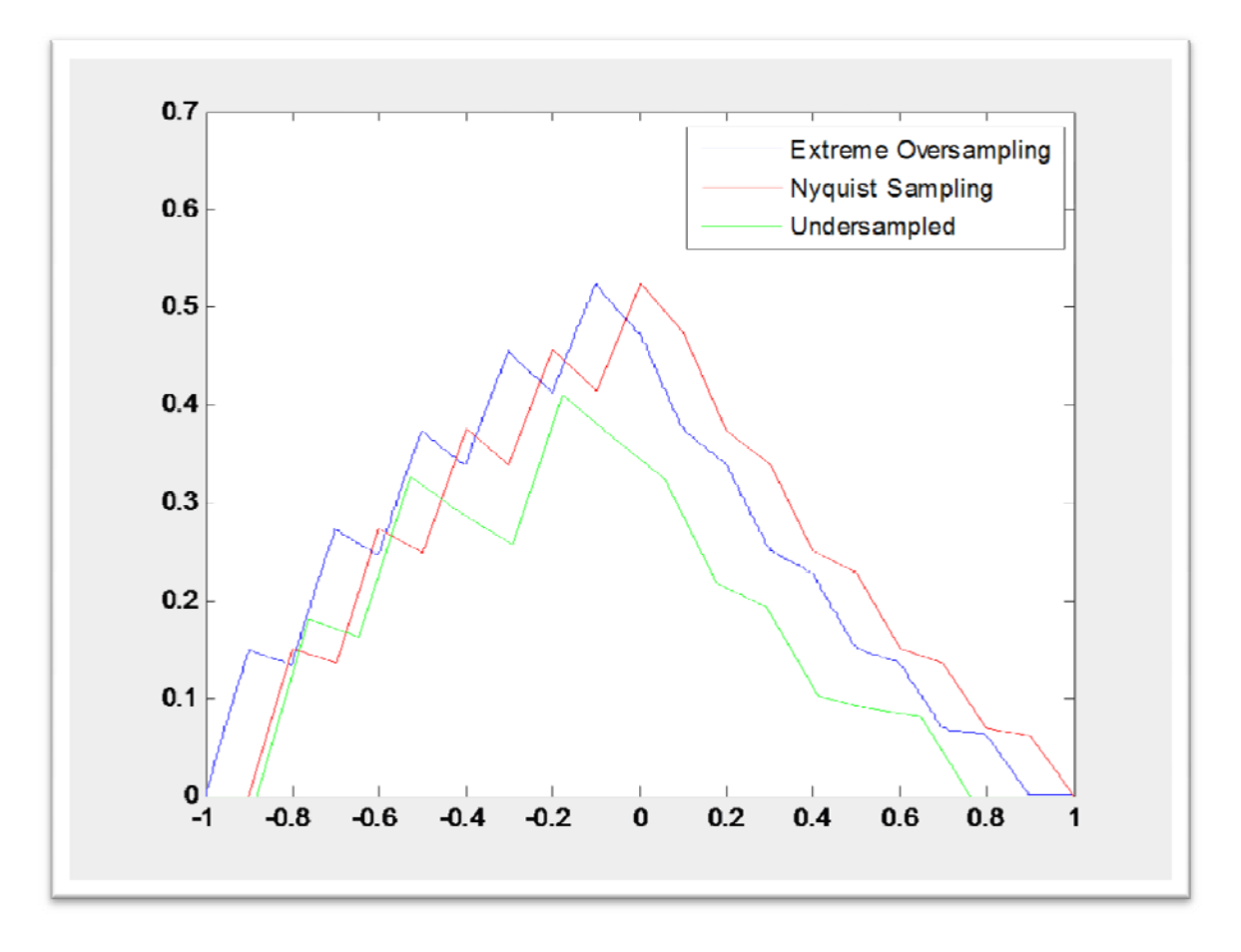

# FFT of Signals in MATLAB

Robert FrancisAugust 31, 2011

### Review of Fourier Transform

The Fourier Integral 
$$
\rightarrow X(f) = \int_{-\infty}^{\infty} x(t)e^{-j2\pi ft}dt
$$

#### DFT (Discrete Fourier Transform)

$$
X_k = \sum_{n=0}^{N-1} x_n e^{-j2\pi kn/N}, k = 1, 2, ..., N
$$